# **Integration with eazyBI**

# a Ey B

eazyBI is a powerful add-on for Jira Server and Jira Cloud, providing easy-to-use drag-and-drop creation of custom reports, charts, and dashboard gadgets. It allows you to import your data from Jira Software, Jira Service Desk, Tempo Timesheets, Xray and other popular add-ons. It also enables you to visualize and analyze all your data using many chart types.

The integration with Xray was [added](https://eazybi.com/blog/release_notes_eazybi_42/) in eazyBI's v4.2 release.

#### ന **Learn more**

For more information, please take a look at [eazyBI's documentation,](https://docs.eazybi.com/display/EAZYBIJIRA/Xray+Test+Management) which includes some ready-to-use examples.

- [How to use](#page-0-0)
	- <sup>o</sup> [Importing Xray's Data](#page-0-1)
- [Examples](#page-0-2)
	- $\overline{\phantom{a}}$  [Overall Test Run results](#page-1-0)
	- [Top Defects report](#page-1-1)
	- <sup>o</sup> [Test Burn-Down / Test evolution chart](#page-1-2)
- [Report Dashboards](#page-2-0)
- [Learn more](#page-3-0)

#### <span id="page-0-0"></span>How to use

To take advantage of eazyBI features, you don't need to do anything in Xray. The integration is done at eazyBI's side by processing Xray's internal data; you just need to use an updated version of eazyBI (i.e., 4.2.0 or later).

#### <span id="page-0-1"></span>Importing Xray's Data

eazyBI will automatically detect if you have Xray installed and give you an additional option in eazyBI's Jira Import settings. When you enable it, a few dozen new [Xray dimensions and measures](https://docs.eazybi.com/display/EAZYBIJIRA/Xray+Test+Management) will be imported.

# **Xray**

Import Xray test sets and execution results. Additional Xray dimensions and measures will be imported. Read more about Xray import in Xray Test Management documentation.

<span id="page-0-2"></span>You're also able to import custom fields, such as Test Environments. First, you have to configure the custom field mappings as mentioned in eazyBI's [documentation](https://docs.eazybi.com/display/EAZYBIJIRA/Xray+Test+Management). In order to obtain the custom fields IDs, go to **Jira's administration > Issues > Custom fields**.

# Examples

Some of these reports may be available when you install eazyBI.

For the specifics of each report, please see [eazyBI's documentation](https://docs.eazybi.com/display/EAZYBIJIRA/Xray+Test+Management).

### <span id="page-1-0"></span>Overall Test Run results

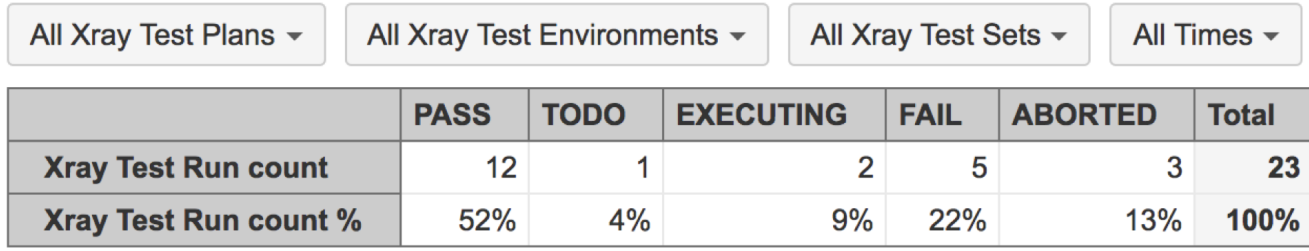

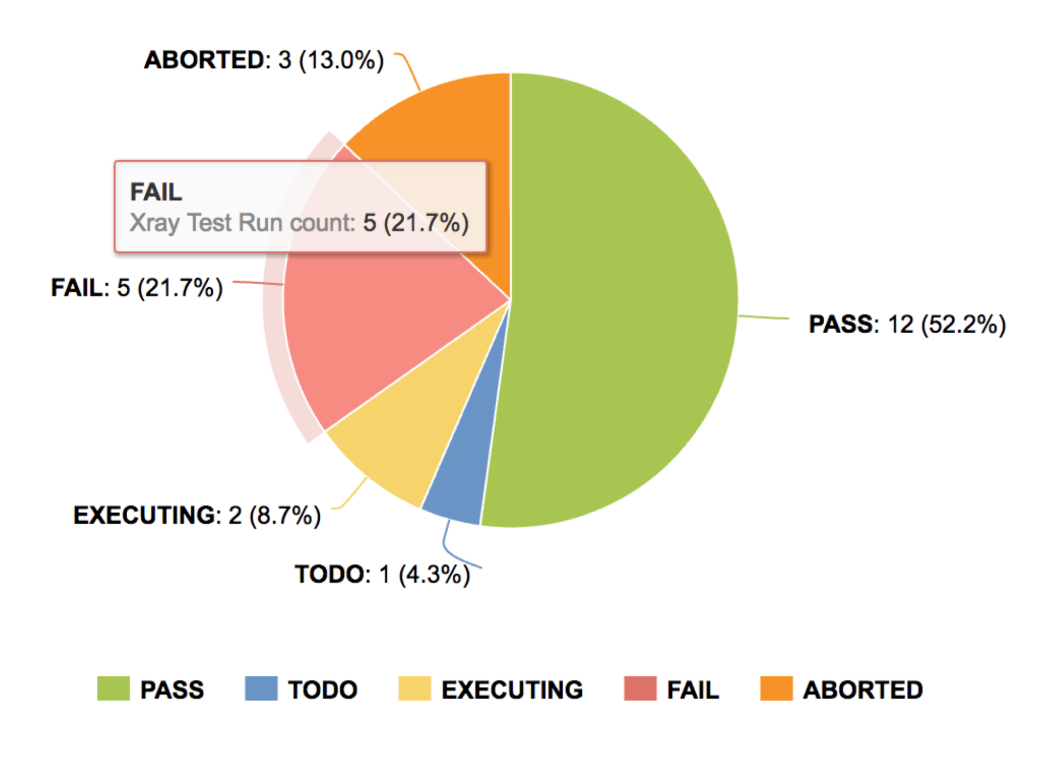

#### Xray Test Run count: 23

### <span id="page-1-1"></span>Top Defects report

<span id="page-1-2"></span>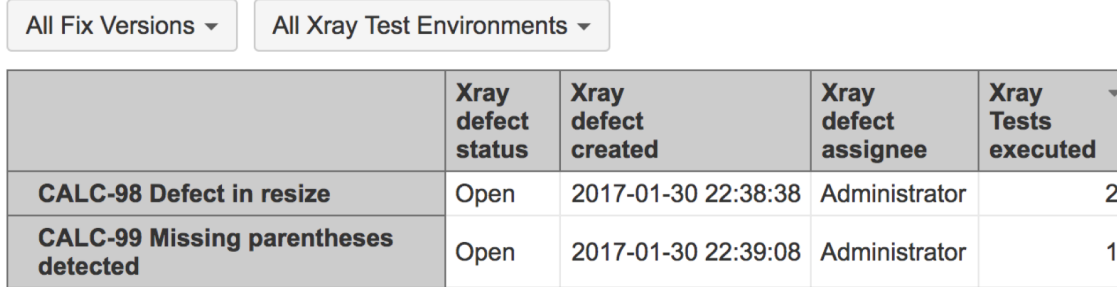

#### Test Burn-Down / Test evolution chart

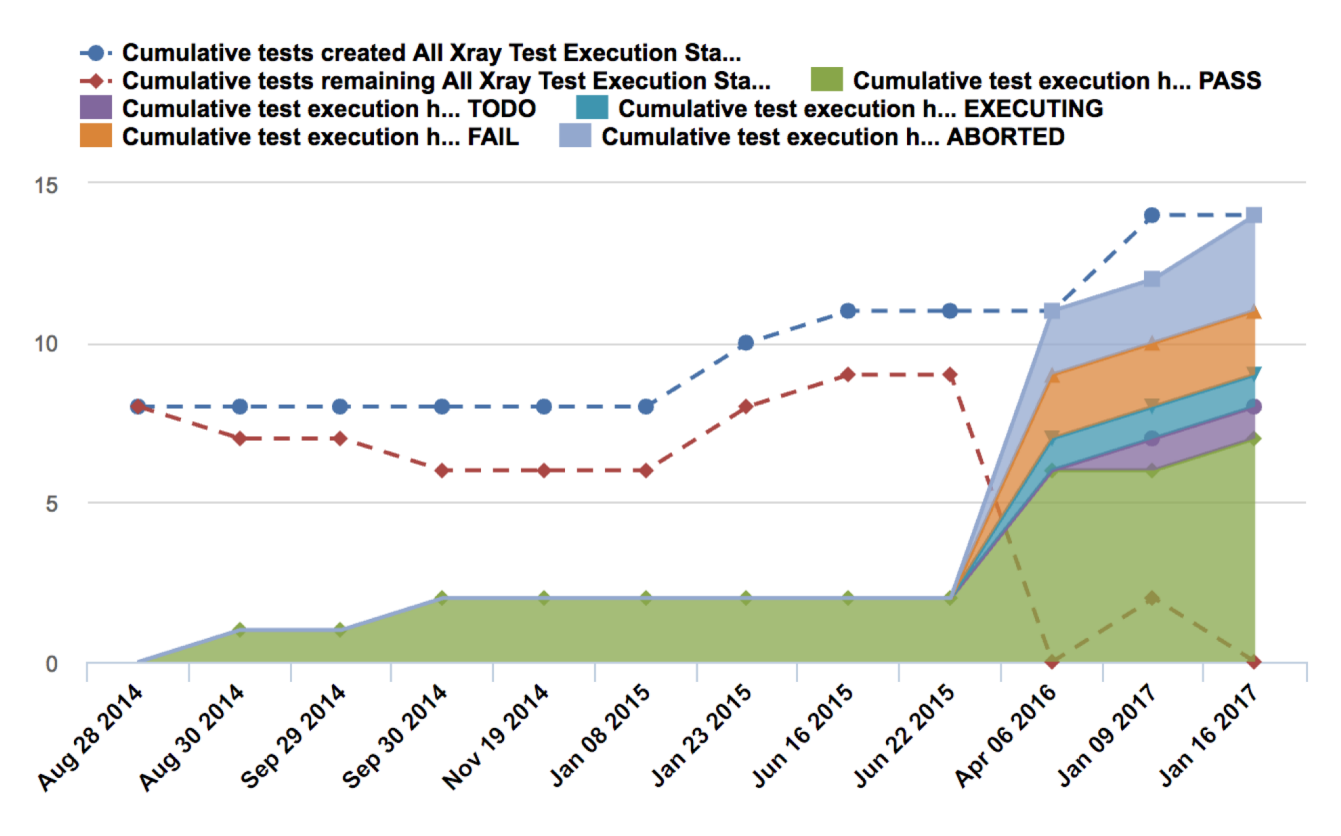

## <span id="page-2-0"></span>Report Dashboards

eazyBI supports [the creation of dashboards](https://docs.eazybi.com/display/EAZYBI/Create+dashboards) that you can use to combine several Xray-related reports in one display.

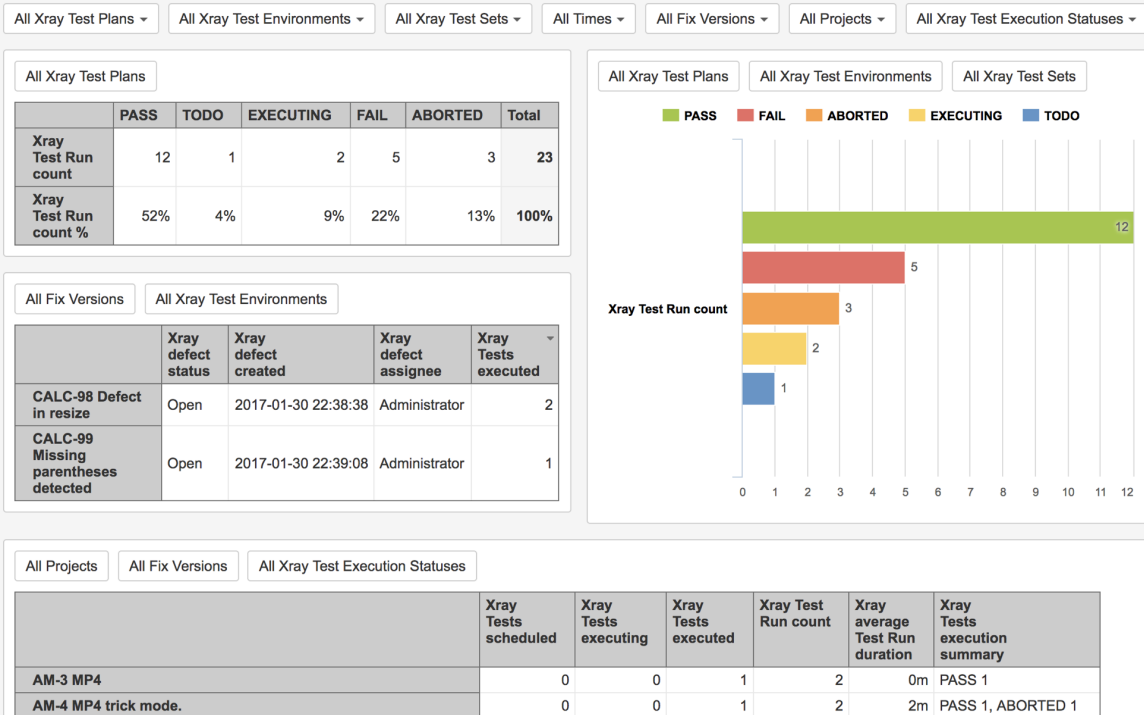

 $\mathbf 0$ 

 $\pmb{\mathsf{o}}$ 

 $\pmb{\mathsf{o}}$ 

 $\vert$ 

 $\pmb{\mathsf{o}}$ 

 $\overline{1}$ 

 $\mathbf 0$ 

 $\overline{1}$ 

 $\overline{1}$ 

 $\vert$ 

 $\mathbf 1$ 

 $\overline{2}$ 

**EXECUTING 1** 

0m PASS 1, EXECUTING 1

0m PASS 1

You can also use eazyBI's reports and dashboards in Jira dashboards by using [proper gadgets](https://docs.eazybi.com/display/EAZYBIJIRA/eazyBI+gadgets+in+JIRA+dashboards+and+Confluence+pages).

#### <span id="page-3-0"></span>Learn more

**CALC-1 Add two numbers** 

**CALC-10 Divide two numbers** 

**CALC-12 Multiply two numbers** 

For specific questions concerning eazyBi, please use [eazyBI support channel.](https://eazybi.com/contact)

Please refer to the following resources for more information:

- [eazyBI's specific documentation for Xray](https://docs.eazybi.com/display/EAZYBIJIRA/Xray+Test+Management)
- eazyBI blog post detailing integration with Xray, including usage examples
- Xray blog post